Skynet Robot Controller T1000

Generated by Doxygen 1.9.0

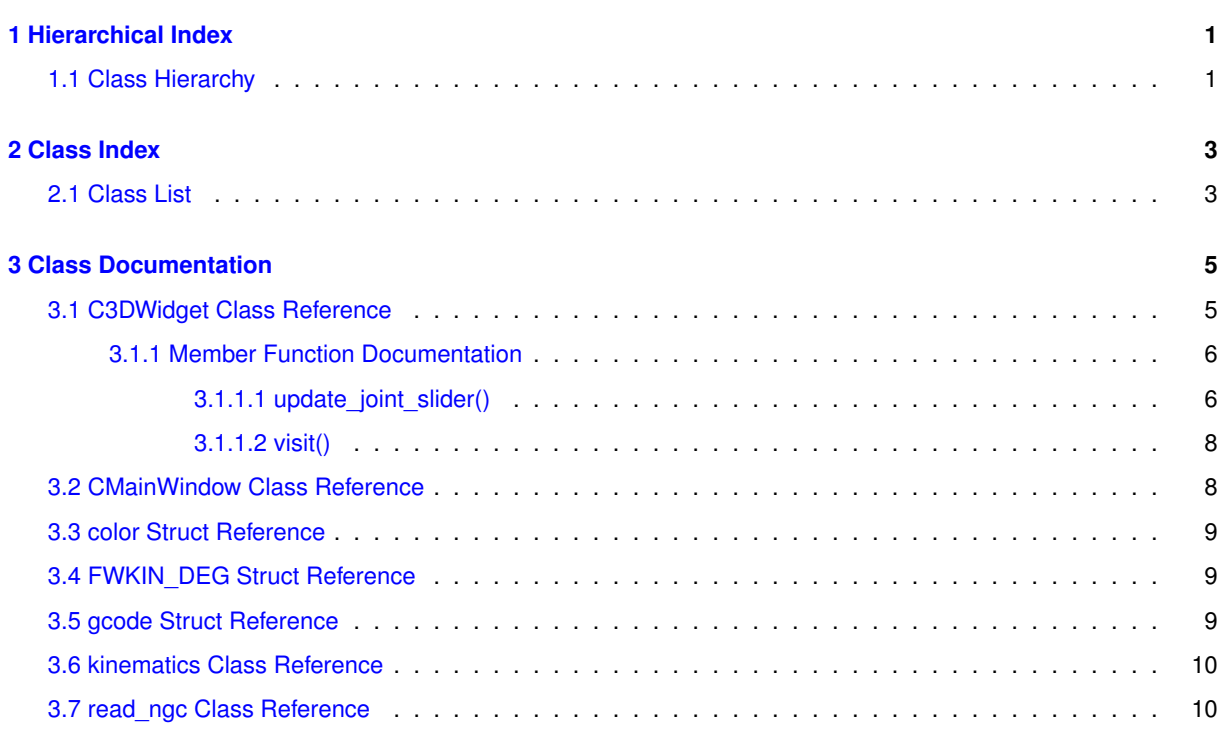

**[Index](#page-14-0) 11**

**i**

## <span id="page-4-0"></span>**Chapter 1**

# **Hierarchical Index**

## <span id="page-4-1"></span>**1.1 Class Hierarchy**

This inheritance list is sorted roughly, but not completely, alphabetically:

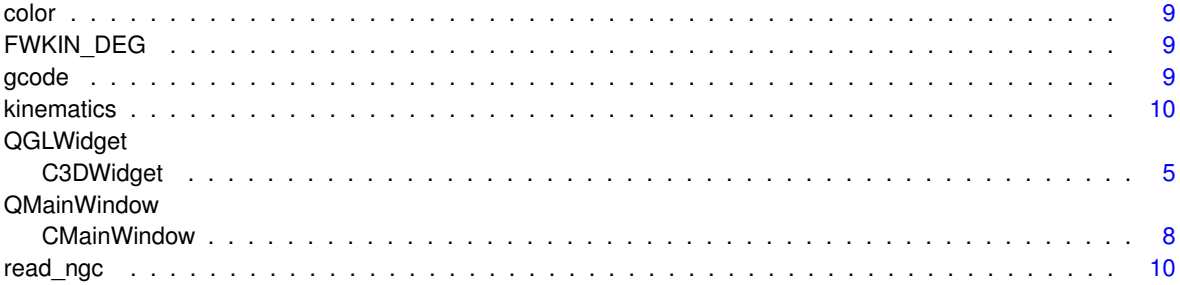

## <span id="page-6-0"></span>**Chapter 2**

# **Class Index**

## <span id="page-6-1"></span>**2.1 Class List**

Here are the classes, structs, unions and interfaces with brief descriptions:

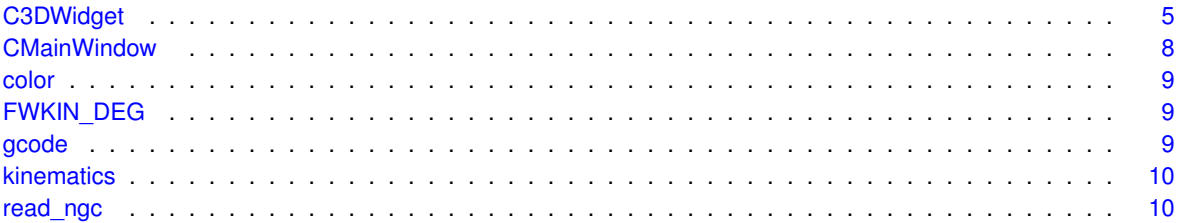

## <span id="page-8-2"></span><span id="page-8-0"></span>**Chapter 3**

## **Class Documentation**

## <span id="page-8-1"></span>**3.1 C3DWidget Class Reference**

Inheritance diagram for C3DWidget:

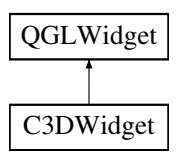

#### **Public Member Functions**

- **C3DWidget** (QWidget ∗parent=nullptr)
- void **button\_rotate** (bool value)
- void **erase** all ()
- void **erase\_selected** ()
- void **rotate\_line** ()
- void **translate\_line** ()
- void **draw\_line** (gp\_Pnt point1, gp\_Pnt point2)
- void **draw** 3p arc (gp\_Pnt point1, gp\_Pnt point2, gp\_Pnt point3)
- void **draw\_circle** (gp\_Pnt center, double radius)
- void **draw** cp arc (gp\_Pnt center, gp\_Pnt point1, gp\_Pnt point2)
- void **zoom\_extends** ()
- void **convert\_parsed\_[gcode](#page-12-4)** (std::vector< gcode > data)
- void **readstepfile** (const std::string &theStepName, int i)
- void update joint slider (int project, int joint, int degrees)
- void **get\_various\_positions** ()
- void **set\_orthographic** ()
- void **set\_perspective** ()
- void [visit](#page-10-0) (const TDF\_Label &theLabel, int i)

#### **Protected Types**

• enum **CurrentAction3d** { **CurAction3d\_Nothing**, **CurAction3d\_DynamicPanning**, **CurAction3d\_**←- **DynamicZooming**, **CurAction3d\_DynamicRotation** }

#### <span id="page-9-3"></span>**Protected Member Functions**

- void **paintEvent** (QPaintEvent ∗)
- void **resizeEvent** (QResizeEvent ∗)
- void **mousePressEvent** (QMouseEvent ∗event)
- void **mouseReleaseEvent** (QMouseEvent ∗event)
- void **mouseMoveEvent** (QMouseEvent ∗event)
- void **wheelEvent** (QWheelEvent ∗event)

#### <span id="page-9-2"></span><span id="page-9-0"></span>**3.1.1 Member Function Documentation**

#### <span id="page-9-1"></span>**3.1.1.1 update\_joint\_slider()**

```
void C3DWidget::update_joint_slider (
            int project,
             int joint,
             int degrees )
```
A Forward kinematic done by OpenCascade's transform matrix. A joint can be readed as a chain. All code example's are compatible with the Kuka robot project template.

A Example to rotate a AIS\_Shape, this is related to the stepfile objects viewed by the OpenCascade screen :

Set up a transformation matrix.

```
gp_Trsf MyTrsf;
```
Perform transformation.

```
MyTrsf.SetRotation(gp_Ax1(gp_Pnt(xpos,ypos,zpos), gp_Dir(
        xflag,
        yflag,
        zflag)),rotation_value_in_degrees * M_PI /180);
```
#### Apply the transformation to a AIS\_Shape

ProjectVec.at(0).ChainVec.at(0).Ais\_ShapeVec.at(0)->SetLocalTransformation(MyTrsf);

#### Testcase

```
gp_Trsf test;
test.SetRotation(qp_Ax1(qp_Pnt(0,0,0),qp_Dir(0,0,1)),degrees * M_PI /180);
```
project is a integer projectnumber. joint is a integer joint. Can be readed as a chain. degrees is the joint rotation value in degrees. We take the transformation matrix from the ProjectVec[i] struct.

ProjectVec[i] -> ChainVec[i] -> MyTrsf={};

From the ProjectVec we hold the data in :

- <span id="page-10-1"></span>• POINT FrameVectorPoint = {0.0,0.0,0.0};
- bool RotationflagX=0;
- bool RotationflagY=0;
- bool RotationflagZ=0;

#### Testcase:

```
for(unsigned int i=0; i< ProjectVec.at(project).ChainVec.at(joint).Ais_ShapeVec.size(); i++){ ProjectVec.←-
at(project).ChainVec.at(joint).Ais_ShapeVec.at(i)->SetLocalTransformation(ProjectVec.at(project).ChainVec.←
at(ioint).MvTrsf); }
```
#### Set local tranformation.

#### Example Apply transformation for one shape

```
for(unsigned int i=0; i< ProjectVec.at(project).ChainVec.at(joint).Ais_ShapeVec.size(); i++){
   ProjectVec.at(project).ChainVec.at(joint).Ais_ShapeVec.at(i)->SetLocalTransformation(ProjectVec.at(project
}
```
#### Example Apply transformation to all unique shapes

```
for(unsigned int i=0; i<ProjectVec.size(); i++){
    for(unsigned int j=0; j<ProjectVec.at(i).ChainVec.size(); j++){
        for(unsigned int k=0; k<ProjectVec.at(i).ChainVec.at(j).Ais_ShapeVec.size(); k++){
            ProjectVec.at(i).ChainVec.at(j).Ais_ShapeVec.at(k)->SetLocalTransformation(ProjectVec.at(i).ChainV
        }
    }
}
```
#### Example Multiply each transformation

```
gp_Trsf level0=ProjectVec.at(0).ChainVec.at(0).MyTrsf;
gp_Trsf level1=ProjectVec.at(0).ChainVec.at(1).MyTrsf;
gp_Trsf level2=ProjectVec.at(0).ChainVec.at(2).MyTrsf;
gp_Trsf level3=ProjectVec.at(0).ChainVec.at(3).MyTrsf;
gp_Trsf level4=ProjectVec.at(0).ChainVec.at(4).MyTrsf;
gp_Trsf level5=ProjectVec.at(0).ChainVec.at(5).MyTrsf;
gp_Trsf level6=ProjectVec.at(0).ChainVec.at(6).MyTrsf;
        level0=level0;
gp_Trsf level0x1=level0*level1;
qp Trsf level0x1x2 = level0x1*level2;
gp_Trsf level0x1x2x3 = level0x1x2*level3;
gp_Trsf level0x1x2x3x4 = level0x1x2x3*level4;
gp_Trsf level0x1x2x3x4x5 = level0x1x2x3x4*level5;
gp_Trsf level0x1x2x3x4x5x6 = level0x1x2x3x4x5*level6;
Apply multipied transformation.
ProjectVec.at(0).ChainVec.at(0).Ais_ShapeVec.at(0)->SetLocalTransformation(level0);
ProjectVec.at(0).ChainVec.at(1).Ais_ShapeVec.at(0)->SetLocalTransformation(level0x1);
ProjectVec.at(0).ChainVec.at(2).Ais_ShapeVec.at(0)->SetLocalTransformation(level0x1x2);
ProjectVec.at(0).ChainVec.at(3).Ais_ShapeVec.at(0)->SetLocalTransformation(level0x1x2x3);
ProjectVec.at(0).ChainVec.at(4).Ais_ShapeVec.at(0)->SetLocalTransformation(level0x1x2x3x4);
ProjectVec.at(0).ChainVec.at(5).Ais_ShapeVec.at(0)->SetLocalTransformation(level0x1x2x3x4x5);
ProjectVec.at(0).ChainVec.at(6).Ais_ShapeVec.at(0)->SetLocalTransformation(level0x1x2x3x4x5x6);
```
#### <span id="page-11-4"></span><span id="page-11-0"></span>**3.1.1.2 visit()**

```
void C3DWidget::visit (
             const TDF_Label & theLabel,
             int i )
```
Example how to load a shape to the screen : Handle(AIS\_Shape) ais\_Shape = new AIS\_Shape(aShape); ais\_Shape->SetColor(col); ais\_Shape->SetDisplayMode(AIS\_Shaded); ais\_Shape->Attributes()->SetFace← BoundaryDraw(true); ais Shape->Attributes()->SetFaceBoundaryAspect( new Prs3d LineAspect(Quantity ← NOC\_BLACK, Aspect\_TOL\_SOLID, 1.)); ais\_Shape->Attributes()->SetIsoOnTriangulation(true);

Convert TopoDS\_Shape to AIS\_Shape and copy it to the project vector. Set the viewstyle to shade with wireframe.

Preview the AIS\_Shape to the screen with m\_context.

Repeat the visit function for each childmember.

Zoom extends

The documentation for this class was generated from the following files:

- c3dwidget.h
- <span id="page-11-2"></span>• c3dwidget.cpp

### <span id="page-11-1"></span>**3.2 CMainWindow Class Reference**

Inheritance diagram for CMainWindow:

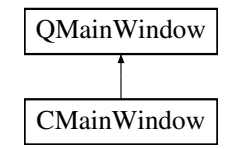

#### **Public Member Functions**

• **CMainWindow** (QWidget ∗parent=0)

#### **Public Attributes**

• [C3DWidget](#page-8-1) ∗ **m\_3d\_widget**

The documentation for this class was generated from the following files:

- cmainwindow.h
- <span id="page-11-3"></span>• cmainwindow.cpp

### <span id="page-12-5"></span><span id="page-12-0"></span>**3.3 color Struct Reference**

#### **Public Attributes**

- $\cdot$  double  $\text{red} = 0$
- double **green** =0
- $\cdot$  double **blue** =0

The documentation for this struct was generated from the following file:

<span id="page-12-3"></span>• c3dwidget.cpp

### <span id="page-12-1"></span>**3.4 FWKIN\_DEG Struct Reference**

#### **Public Attributes**

- $\cdot$  double  $J1 = 0$
- $\cdot$  double  $J2 = 0$
- $\cdot$  double  $J3 = 0$
- $\cdot$  double  $J4 = 0$
- $\cdot$  double  $J5 = 0$
- $\cdot$  double  $J6 = 0$
- $\cdot$  double **Xee** = 0
- $\cdot$  double **Yee** = 0
- $\cdot$  double **Zee** = 0
- double **EulerZ** =0
- $\cdot$  double **EulerY** =0
- $\cdot$  double **EulerX** = 0
- double **Xtrans** =0
- double **Ytrans** =0
- double **Ztrans** =0

The documentation for this struct was generated from the following file:

<span id="page-12-4"></span>• kinematics.h

## <span id="page-12-2"></span>**3.5 gcode Struct Reference**

#### **Public Attributes**

- std::string **type** ="g0"
- $\cdot$  double  $xs = 0$
- $\cdot$  double  $\mathsf{ys} = 0$
- $\cdot$  double  $zs = 0$
- $\cdot$  double  $xe = 0$
- $\cdot$  double  $ye = 0$
- $\cdot$  double  $ze = 0$
- $\cdot$  double  $xc = 0$
- <span id="page-13-4"></span> $\cdot$  double  $yc = 0$
- $\cdot$  double  $zc = 0$
- double **xcon** =0
- double **ycon** =0
- $\cdot$  double **zcon** =0
- $\cdot$  double  $d = 0$
- double **pi** start =0
- double **pi\_end** =0

The documentation for this struct was generated from the following file:

<span id="page-13-2"></span>• read ngc.h

### <span id="page-13-0"></span>**3.6 kinematics Class Reference**

#### **Public Member Functions**

- struct [FWKIN\\_DEG](#page-12-3) **kinematics\_fwd** (struct [FWKIN\\_DEG\)](#page-12-3)
- struct [FWKIN\\_DEG](#page-12-3) **kinematics\_inv** (struct [FWKIN\\_DEG\)](#page-12-3)

The documentation for this class was generated from the following files:

- kinematics.h
- <span id="page-13-3"></span>• kinematics.cpp

### <span id="page-13-1"></span>**3.7 read\_ngc Class Reference**

#### **Public Member Functions**

- void **read\_ngc\_file** (std::string filename)
- void **parse\_gcode** (std::vector< std::string > stringvector)
- std::vector< std::string > **split\_line** (std::string string)
- void **print\_[gcode](#page-12-4)\_result** (std::vector< gcode > data)
- [gcode](#page-12-4) **create\_arc\_controlpoint** [\(gcode](#page-12-4) data)

The documentation for this class was generated from the following files:

- read ngc.h
- read\_ngc.cpp

# **Index**

<span id="page-14-0"></span>C3DWidget, [5](#page-8-2) update\_joint\_slider, [6](#page-9-3) visit, [7](#page-10-1) CMainWindow, [8](#page-11-4) color, [9](#page-12-5)

FWKIN\_DEG, [9](#page-12-5)

gcode, [9](#page-12-5)

kinematics, [10](#page-13-4)

read\_ngc, [10](#page-13-4)

update\_joint\_slider C3DWidget, [6](#page-9-3)

visit

C3DWidget, [7](#page-10-1)